# **ИНСТРУКЦИЯ ПО ПЕРВОЙ АВТОРИЗАЦИИ В ЕРИ\_2**

(при наличии параметров доступа к ЕРИ\_1)

**Чтобы авторизоваться в ЕРИ\_2, выполните следующие действия:**

**1.** На главной странице в форме авторизации введите логин и пароль, **используемые в ЕРИ\_1.** Нажмите на кнопку *«Вход»* (Рис.1).

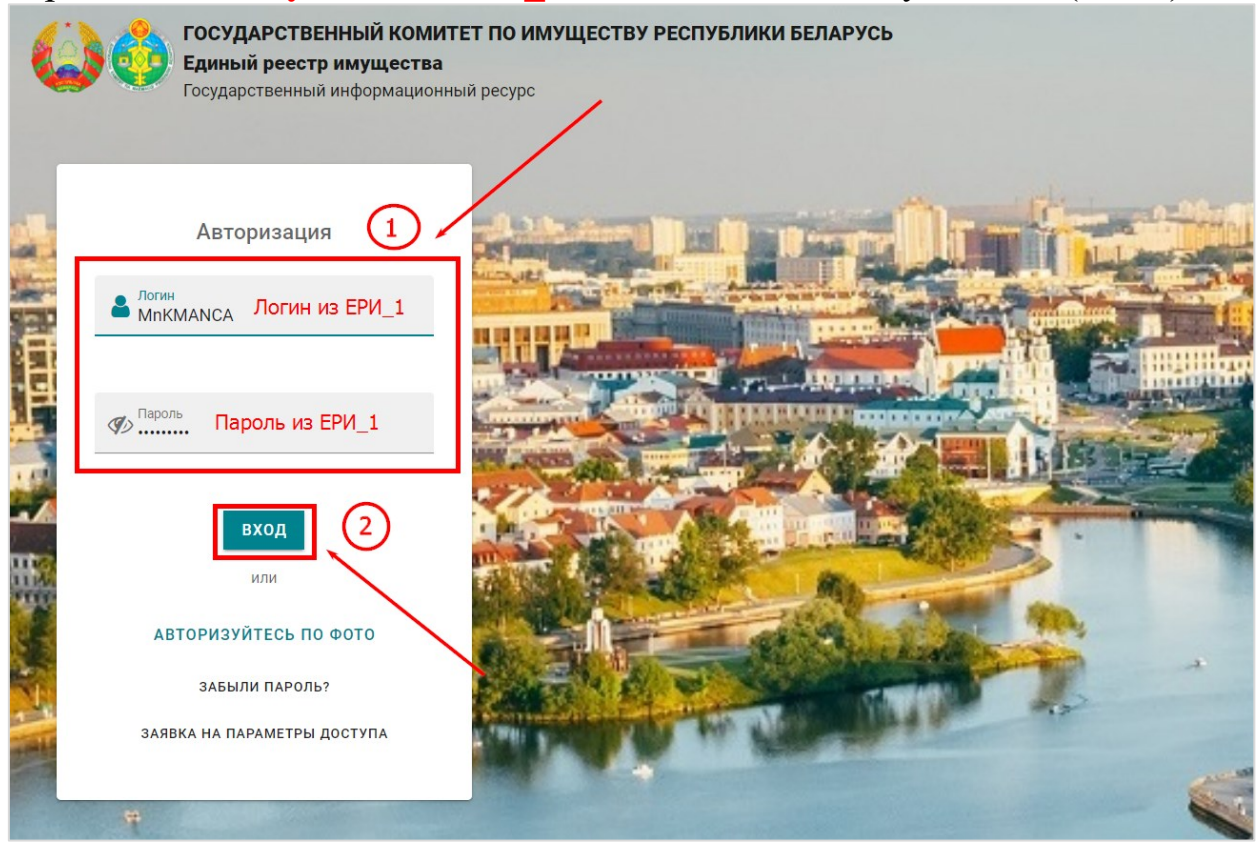

Рис.1

**2.** В результате откроется форма изменения пароля (Рис.2). В поле *«Текущий пароль»* введите пароль, с которым Вы авторизуетесь (используемый в ЕРИ\_1). В поле *«Новый пароль»* введите новый придуманный пароль, следуя всем правилам, указанным ниже. Нажмите на кнопку *«Сохранить»* (Рис.2).

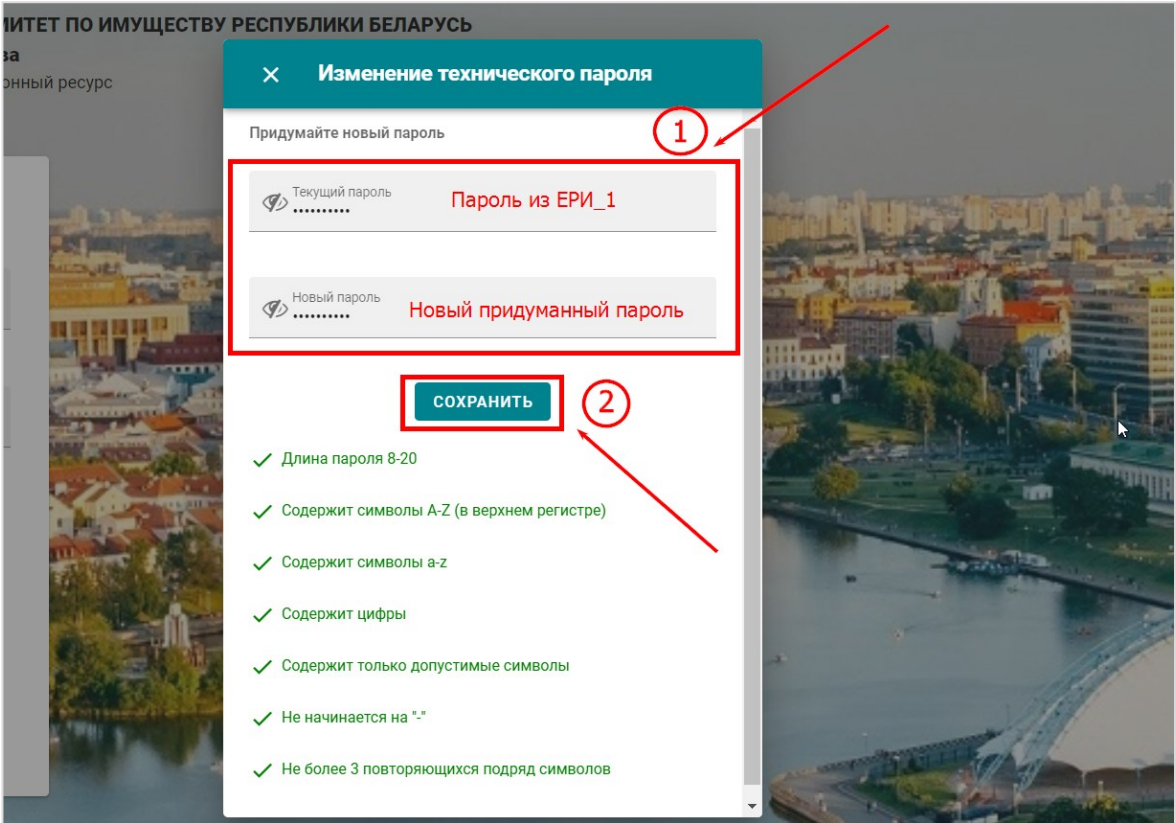

Рис.2

**3.** В результате откроется главная страница. В форме авторизации введите **новый придуманный пароль** и нажмите на кнопку *«Вход»* (Рис.3).

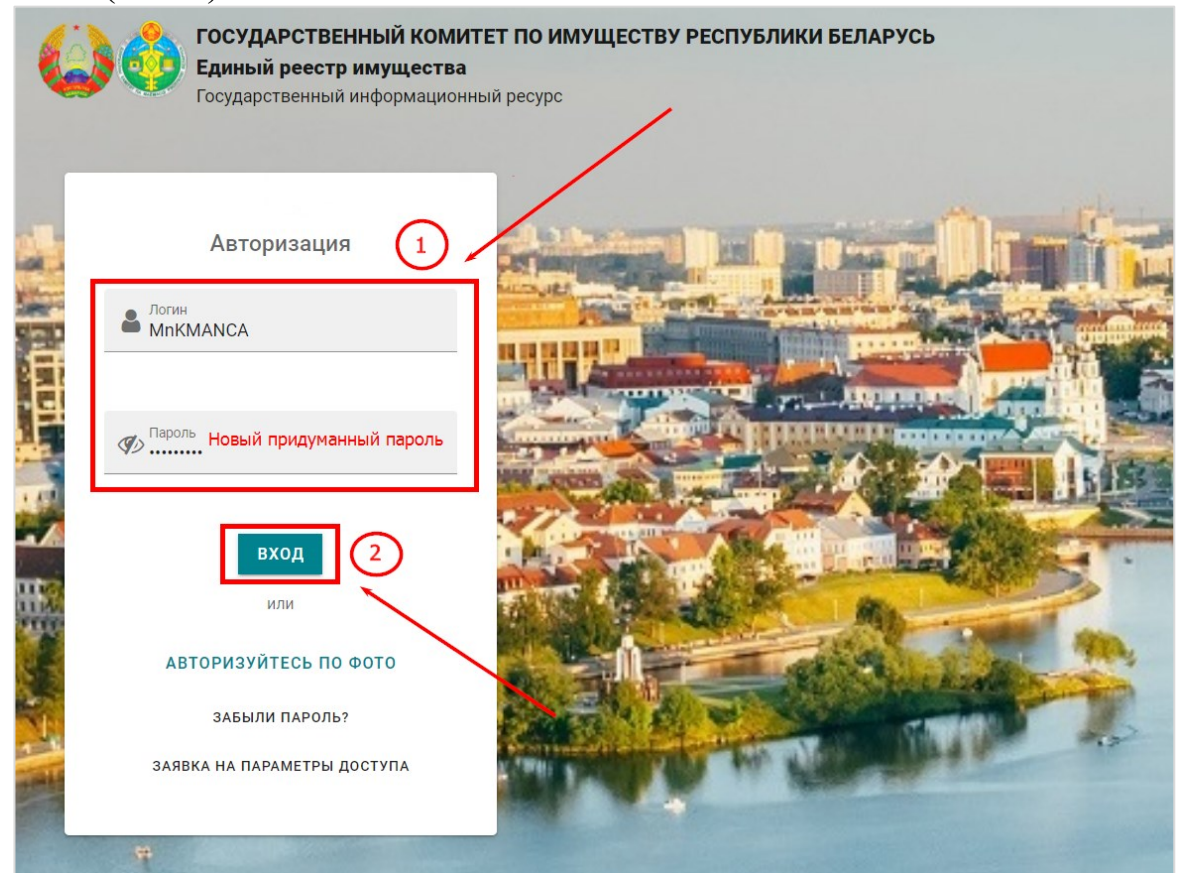

Рис.3

# В результате Вы зайдете в ЕРИ\_2 (Рис.4).

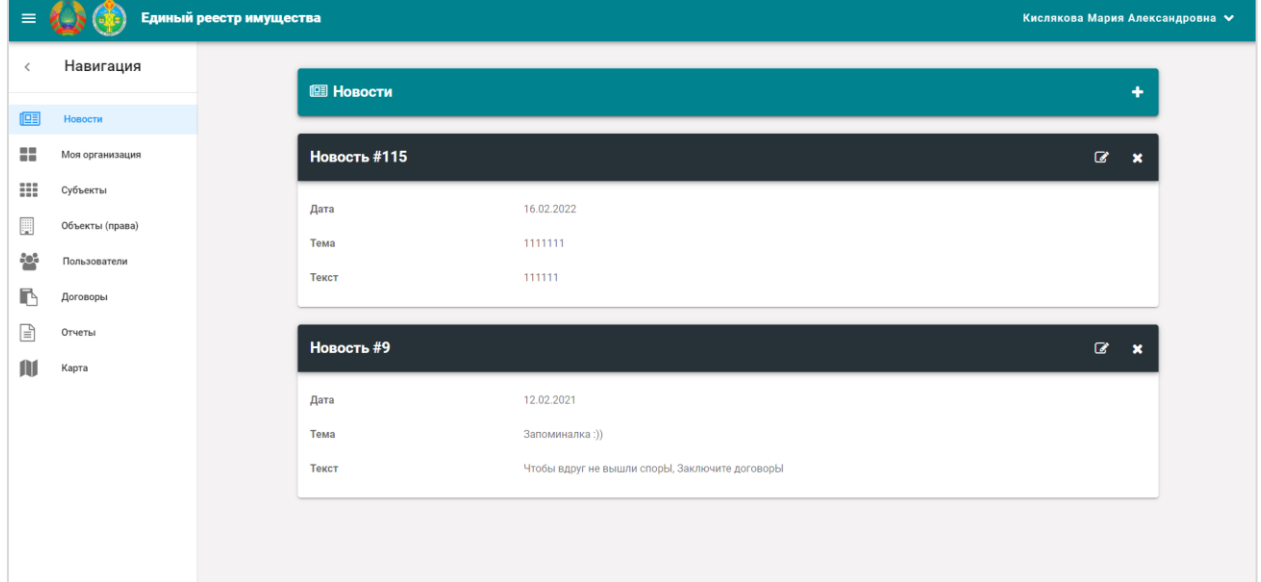

Рис.4

# **ИНСТРУКЦИЯ ПО ВОССТАНОВЛЕНИЮ ПАРОЛЯ**

## **Если у Вас не получается авторизоваться, выполните следующие действия:**

**1.** В форме авторизации нажмите на кнопку *«Забыли пароль?»*  (Рис.1).

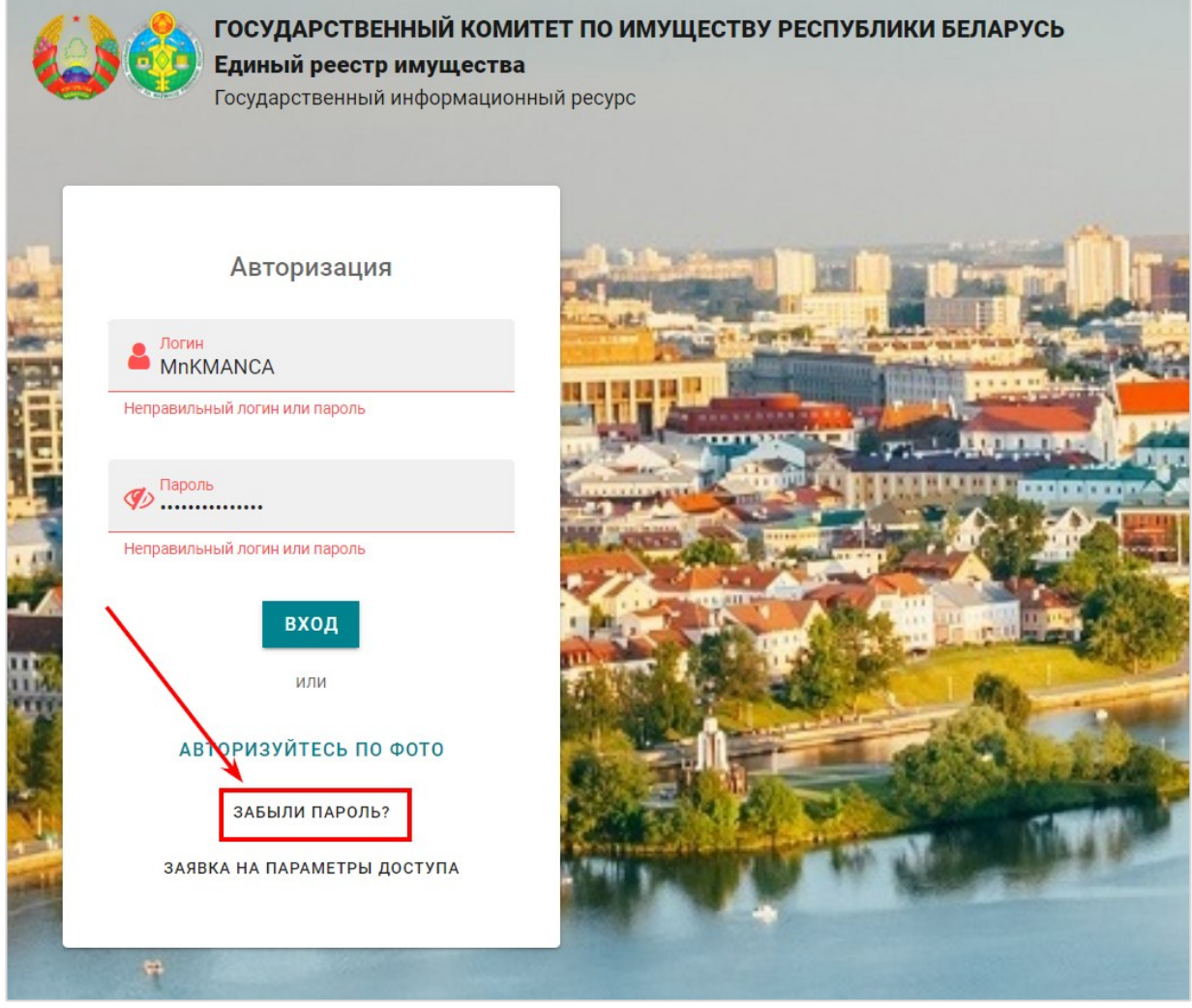

Рис.1

**2.** В результате откроется форма восстановления пароля (Рис.2). Введите Ваш логин и нажмите на кнопку *«Отправить код на почту»* (Рис.2). В результате на **почту, указанную в учетной записи,** придет код.

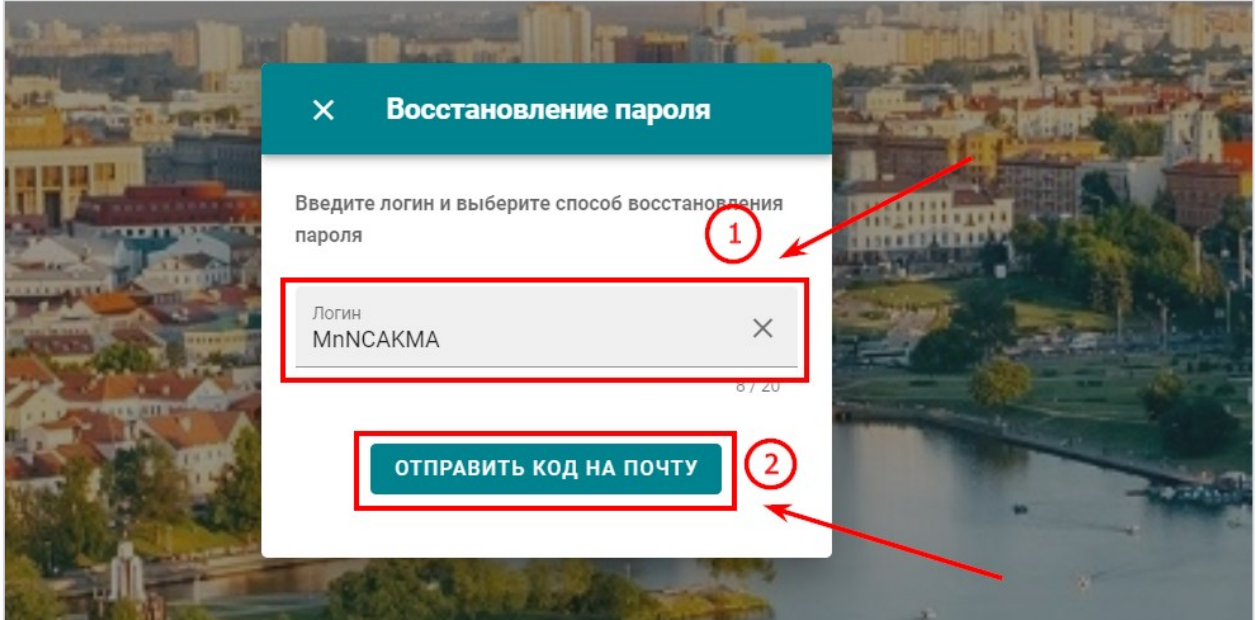

Рис.2

**3.** Введите полученный код в форму восстановления пароля и нажмите на кнопку *«Продолжить»* (Рис.3).

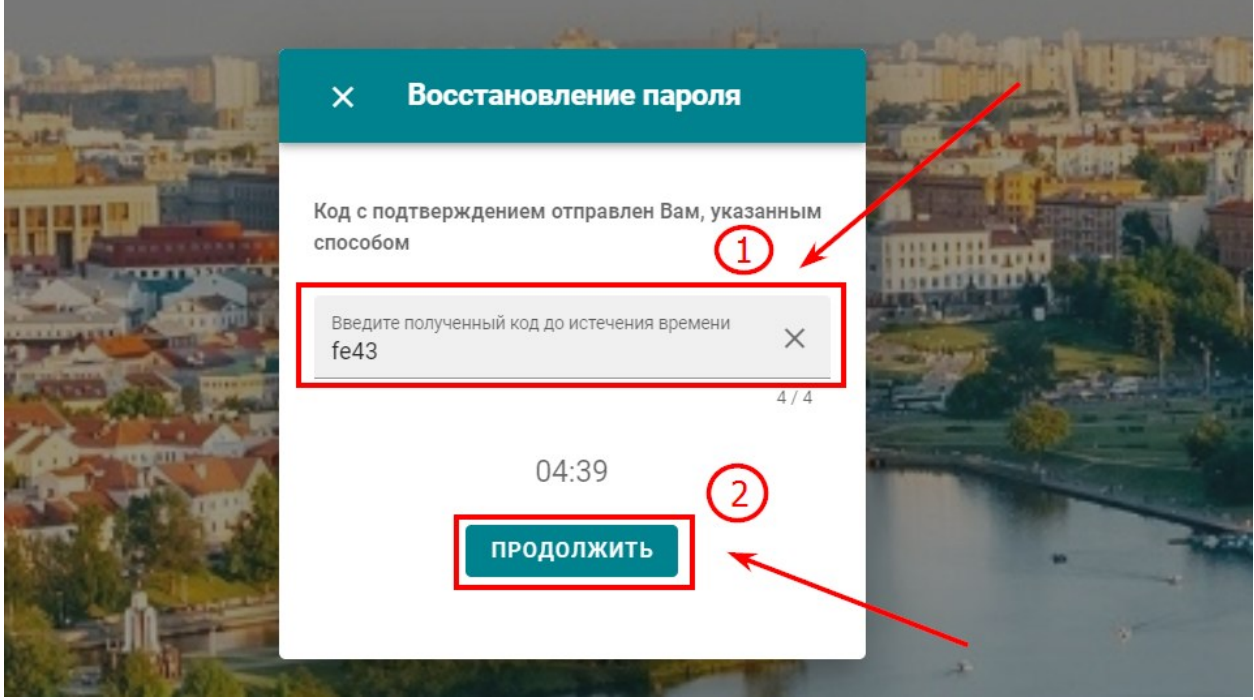

Рис.3

**4.** В результате откроется форма для создания нового пароля (Рис.4). В поле *«Новый пароль»* введите новый придуманный пароль, следуя всем правилам, указанным ниже. После заполнения поля нажмите на кнопку *«Сохранить»* (Рис.4).

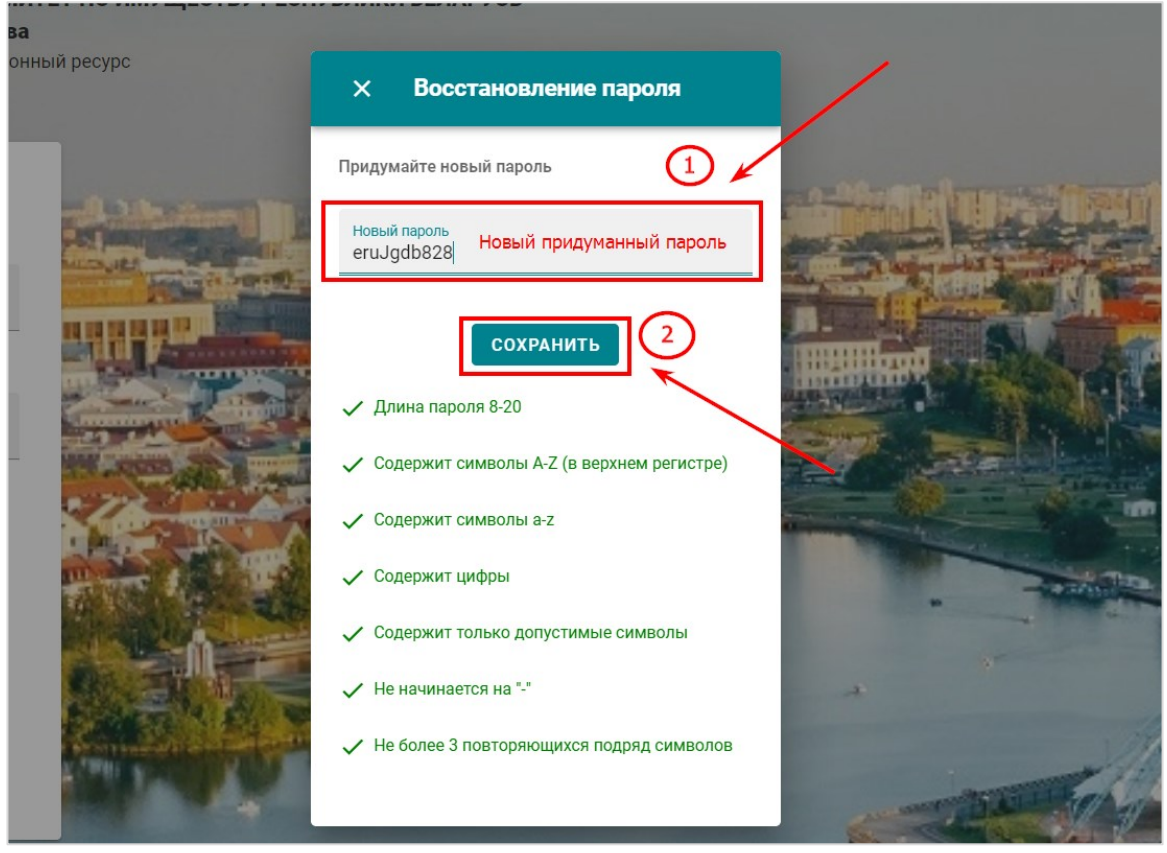

Рис.4

**5.** В результате откроется главная страница. В форме авторизации введите логин и **новый придуманный пароль** и нажмите на кнопку *«Вход»* (Рис.5).

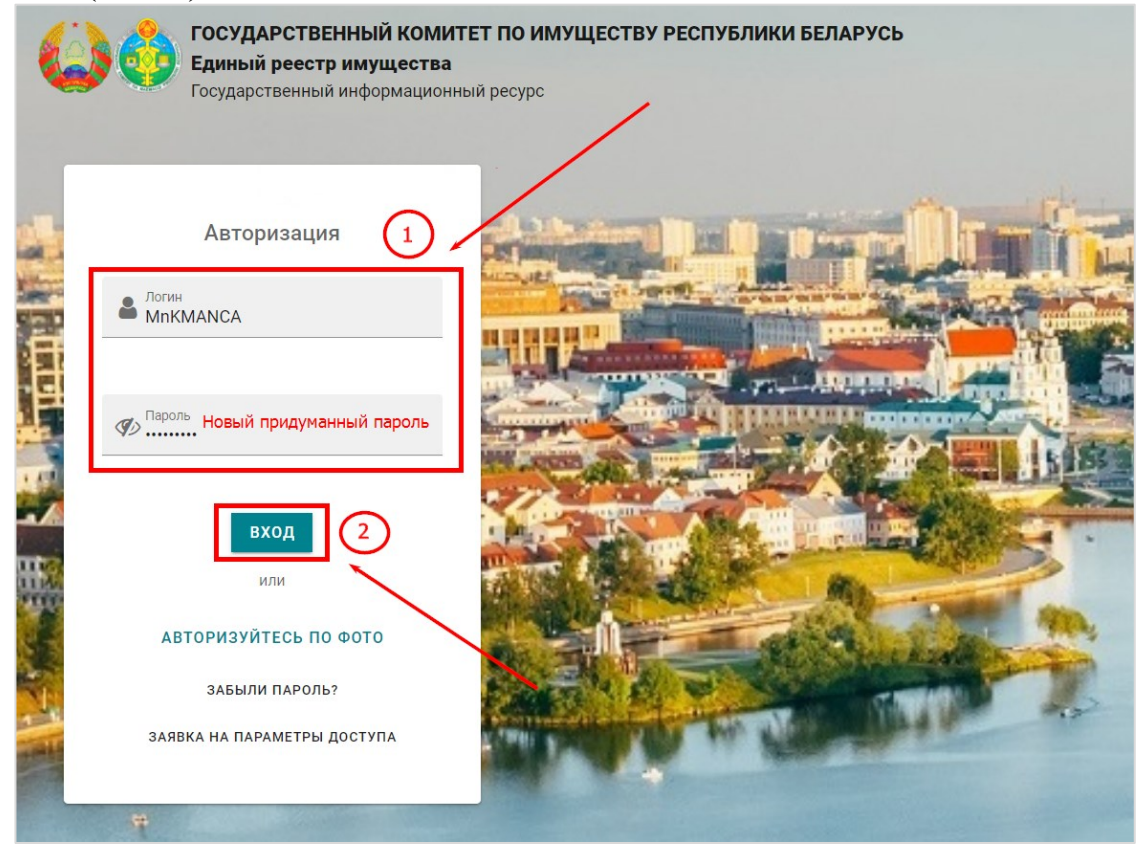

Рис.5

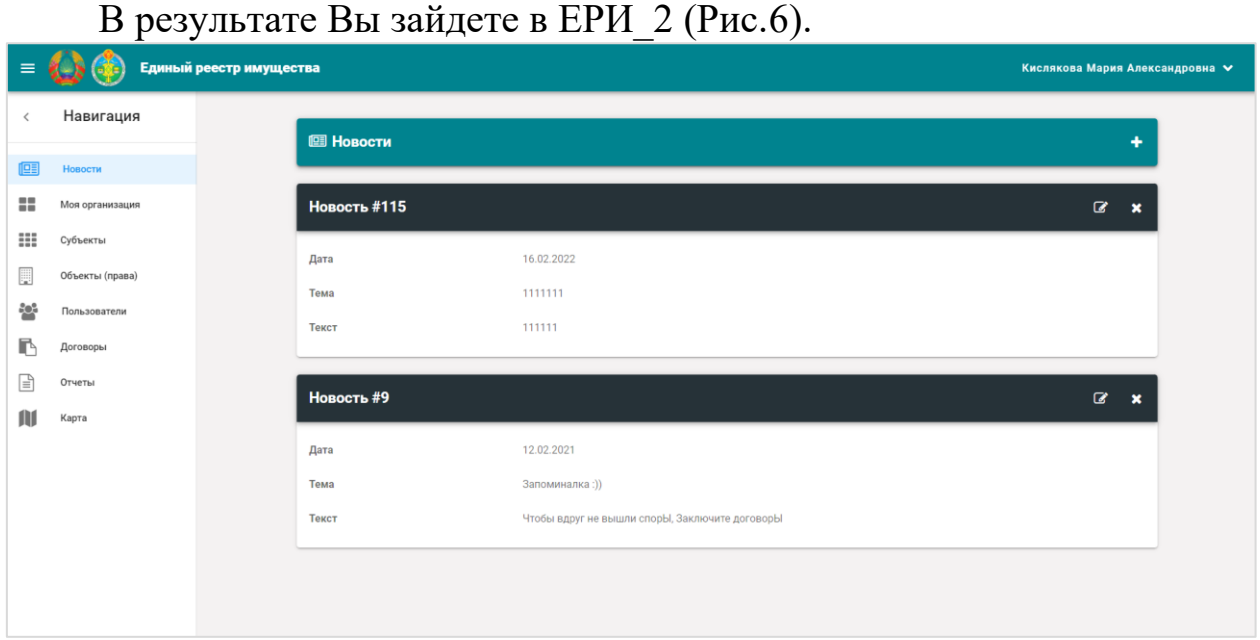

Рис.6

**Если не получается отправить код на почту – появляется ошибка «Пользователь не найден»,** обратитесь на линию технической поддержки.

**Если Вы не помните электронную почту, указанную в учетной записи, или код не приходит на электронную почту,** обратитесь на линию технической поддержки.

# **ИНСТРУКЦИЯ ПО ПОЛУЧЕНИЮ ПАРАМЕТРОВ ДОСТУПА К ЕРИ\_2**

(если отсутствуют параметры доступа к ЕРИ\_1)

**Если у Вас нет параметров доступа к ЕРИ\_1 и Вы хотите получить параметры доступа к ЕРИ\_2, выполните следующие действия:**

**1.** На главной странице в форме авторизации нажмите на кнопку *«Заявка на параметры доступа»* (Рис.1).

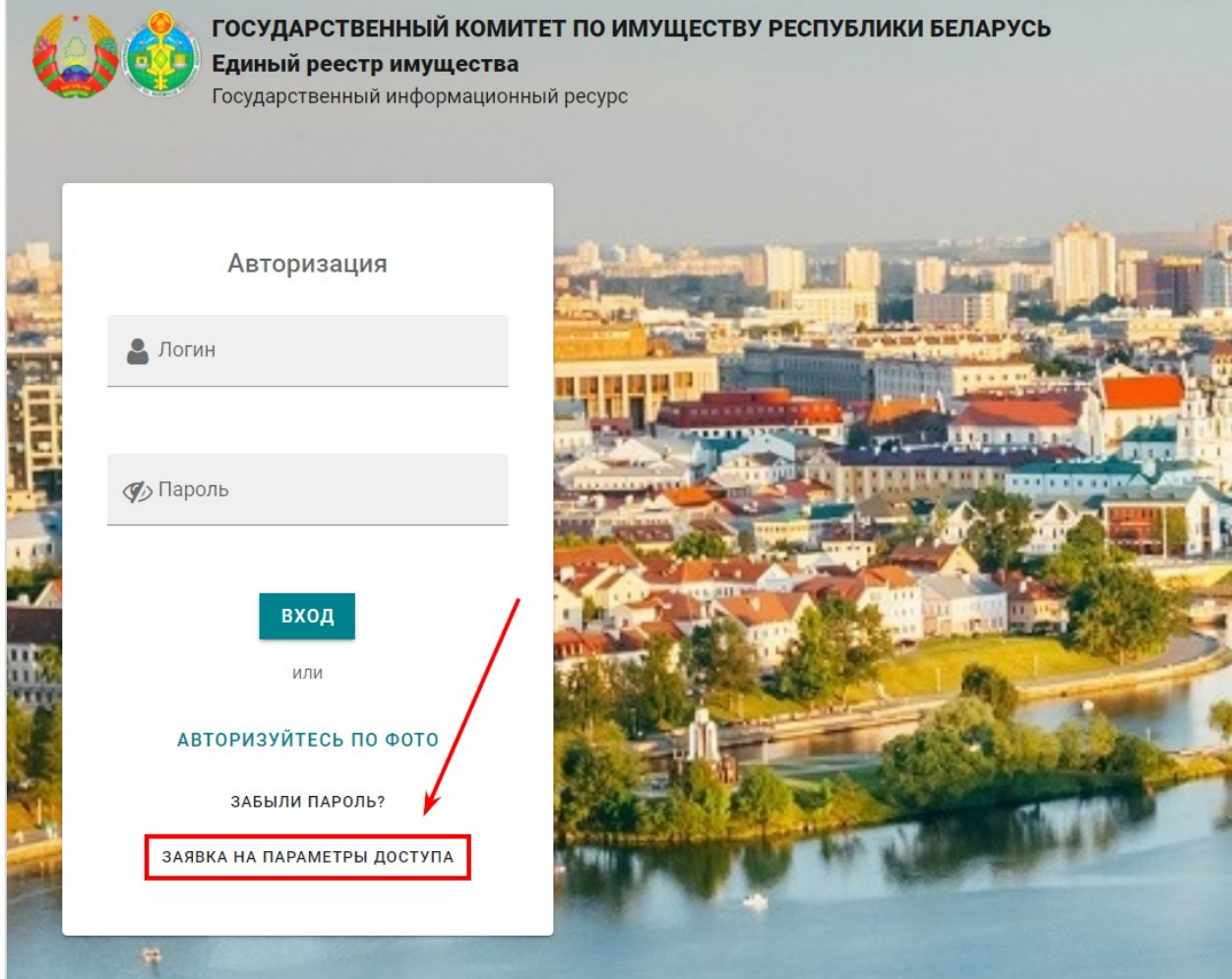

Рис.1

**2.** В результате откроется форма заявки на параметры доступа. Заполните поля в форме (табл.1). Нажмите на кнопку *«Сохранить»* (Рис.2). В результате Ваша заявка будет отправлена.

| таолица т. Онисание нолей формог залоки на нараметрогооступа<br>Поле | Обязательность | Описание                                                                                       |
|----------------------------------------------------------------------|----------------|------------------------------------------------------------------------------------------------|
| Фамилия                                                              | Обязательно    | Введите Вашу фамилию                                                                           |
| Имя                                                                  | Обязательно    | Введите Ваше имя                                                                               |
| Отчество                                                             | Необязательно  | Введите Ваше отчество                                                                          |
| Код страны                                                           | Обязательно    | Выберите из выпадающего списка                                                                 |
| Номер телефона                                                       | Обязательно    | Введите Ваш номер телефона                                                                     |
| Электронная почта                                                    | Обязательно    | Введите Вашу электронную почту. На эту<br>электронную почту будут отправлены логин и<br>пароль |
| УНП/ЕГР Вашей                                                        | Обязательно    | Введите УНП/ЕГР организации, в которой Вы                                                      |
| организации                                                          |                | работаете                                                                                      |
| Должность                                                            | Обязательно    | Введите Вашу должность                                                                         |
|                                                                      |                | В выпадающем списке:                                                                           |
|                                                                      |                | 1. Выберите одну из групп:                                                                     |
|                                                                      |                | оператор (может вносить, изменять, удалять<br>сведения)                                        |
| Функции,                                                             | Обязательно    | или контролер (может только просматривать<br>сведения)                                         |
| выполняемые в ЕРИ                                                    |                | 2. Выберите следующие роли:                                                                    |
|                                                                      |                | «Все действия с субъектами»                                                                    |
|                                                                      |                | «Все действия с объектами (правами)»                                                           |
|                                                                      |                | «Все действия с пользователями»                                                                |
|                                                                      |                | «Все действия с договорами»                                                                    |
| Примечание                                                           | Необязательно  |                                                                                                |

*Таблица 1. Описание полей формы заявки на параметры доступа*

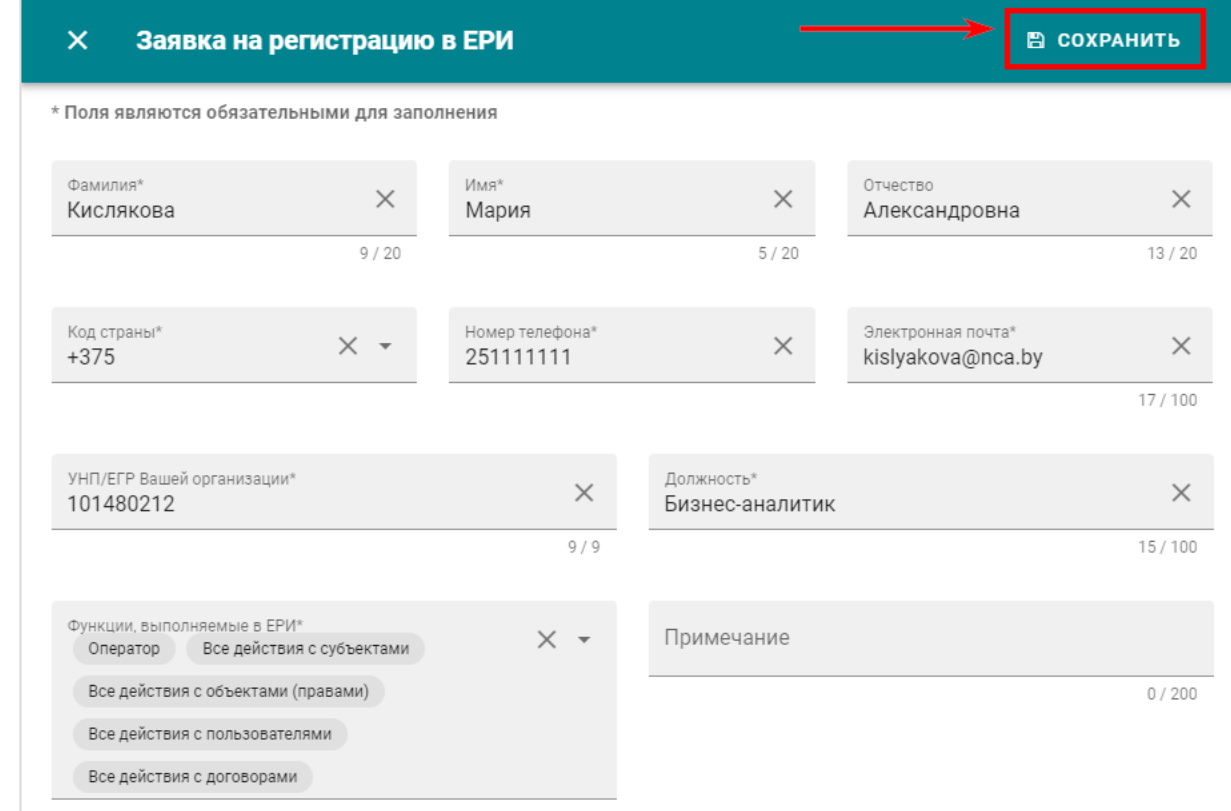

**3.** После обработки оператором Вашей заявки на **официальную электронную почту организации, указанную в ЕРИ**, будет оправлено письмо с ссылкой для подтверждения. Для подтверждения перейдите по ссылке.

**4. После Вашего подтверждения** и обработки оператором Вашей заявки, **на электронную почту, которую Вы указали в заявке**, придет логин и пароль.

Для первой авторизации выполните шаги из приложения 1. Вместо логина и пароля к ЕРИ\_1 используйте логин и пароль, которые пришли Вам на почту.

**Если не получается отправить заявку,** обратитесь на линию технической поддержки.

**Если на официальную электронную почту не приходит письмо с ссылкой для подтверждения,** обратитесь на линию технической поддержки.

**Если на электронную почту, указанную в заявке, не приходит логин и пароль,** обратитесь на линию технической поддержки.

## **ИНСТРУКЦИЯ ПО ПРОВЕРКЕ КОНВЕРТИРОВАННЫХ СВЕДЕНИЙ**

**Что необходимо сделать:** проверить в ЕРИ\_2 правильность и полноту сведений, перенесенных из ЕРИ\_1.

**Что делать, если найдены ошибочные сведения, сведений недостаточно или наоборот сведения лишние:**

1) в **ЕРИ\_2** исправлять **НЕ надо;**

2) если сведения внесены неправильно в ЕРИ\_1, исправьте сведения в ЕРИ\_1;

3) если в ЕРИ\_1 сведения внесены правильно, но в ЕРИ\_2 отображаются неправильные сведения, **напишите** на линию технической поддержки **[\(ergi@nca.by\)](mailto:ergi@nca.by) –** прикрепите скриншоты, опишите ошибку.

# **1. ПРОВЕРКА В ЕРИ\_2 КОНВЕРТИРОВАННЫХ СВЕДЕНИЙ О СУБЪЕКТЕ**

# **1.** Нажмите на вкладку *«Моя организация»* (Рис.1).

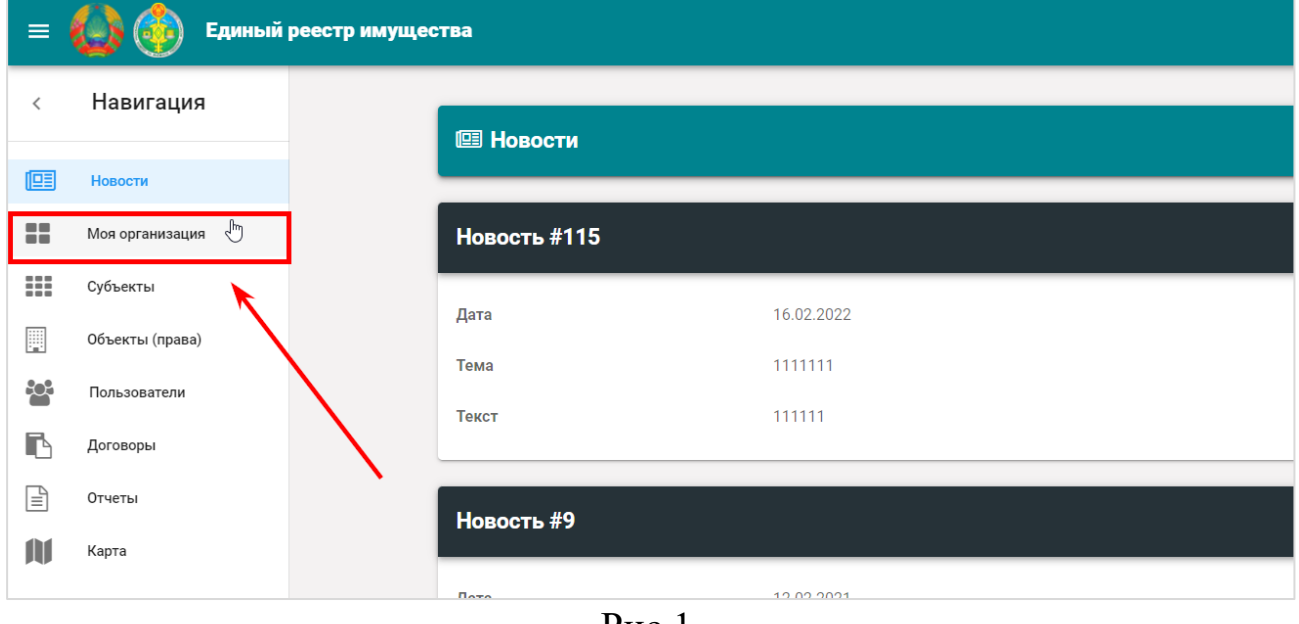

Рис.1

**2.** В результате откроется журнал субъекта. В журнале субъекта на вкладке *«Субъект»* проверьте все указанные сведения (Рис.2).

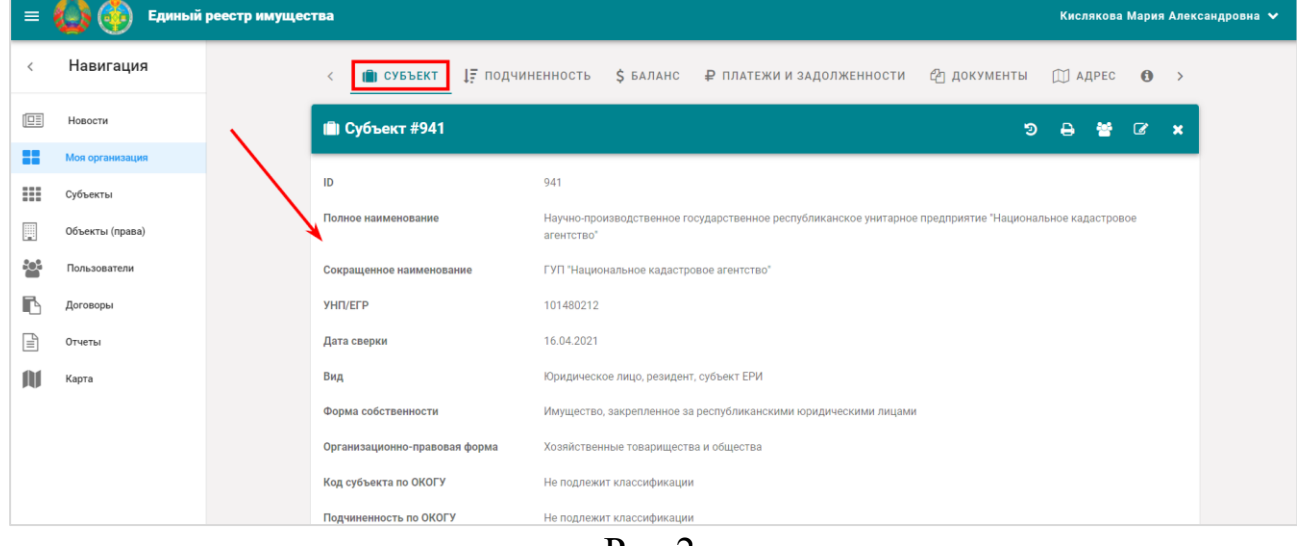

Рис.2

**3.** Нажмите на вкладку *«Подчиненность».* На открывшейся вкладке проверьте вышестоящие организации Вашей организации и подчиненные организации (Рис.3).

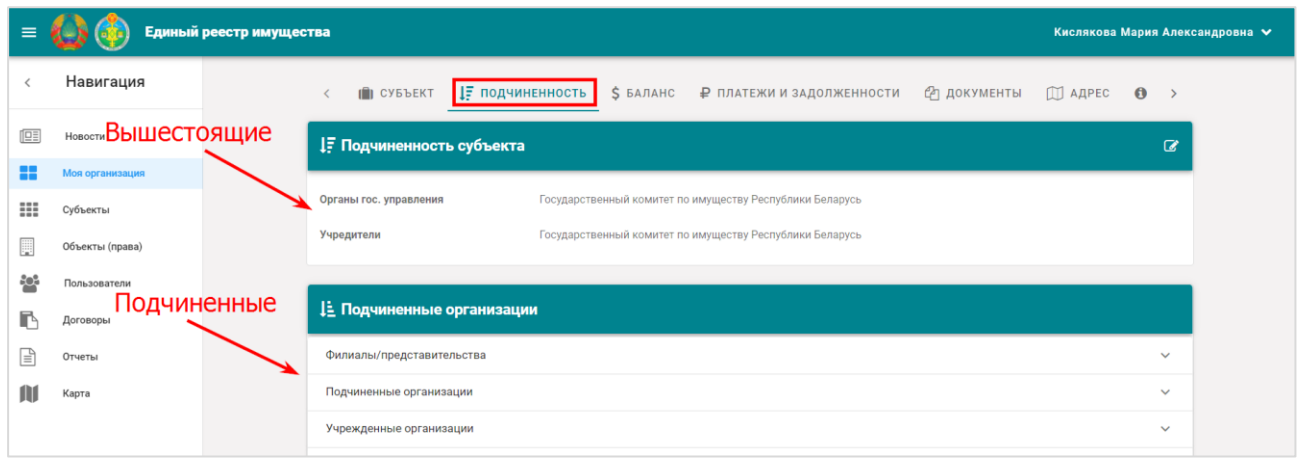

Рис.3

Чтобы открыть перечень, например, филиалов/представительств нажмите на вкладку *«Филиалы/представительства*». В результате перечень филиалов/представительств будет открыт (Рис.4)

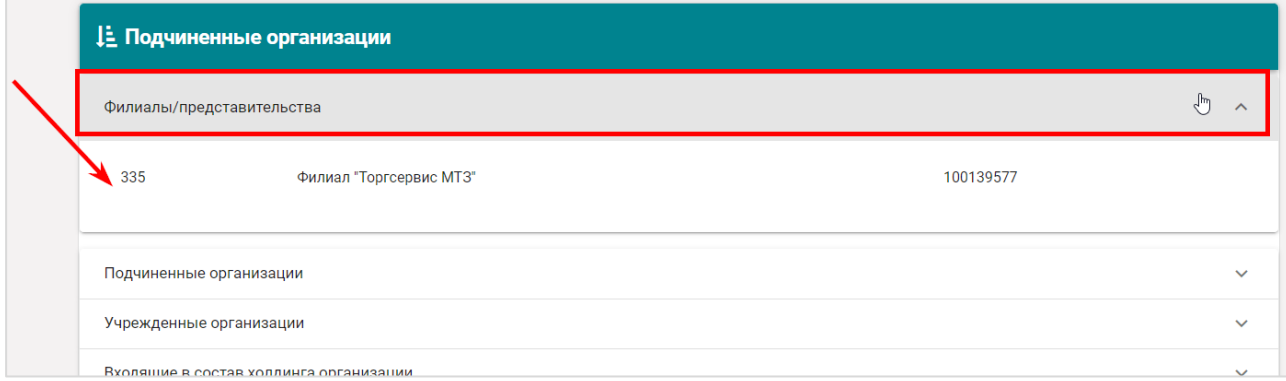

Рис.4

**4.** Нажмите на вкладку *«Баланс».* Чтобы открыть балансовую стоимость имущества:

**4.1.** Нажмите на поле *«Вид баланса»*. В выпадающем списке выберите вид баланса (Рис.5).

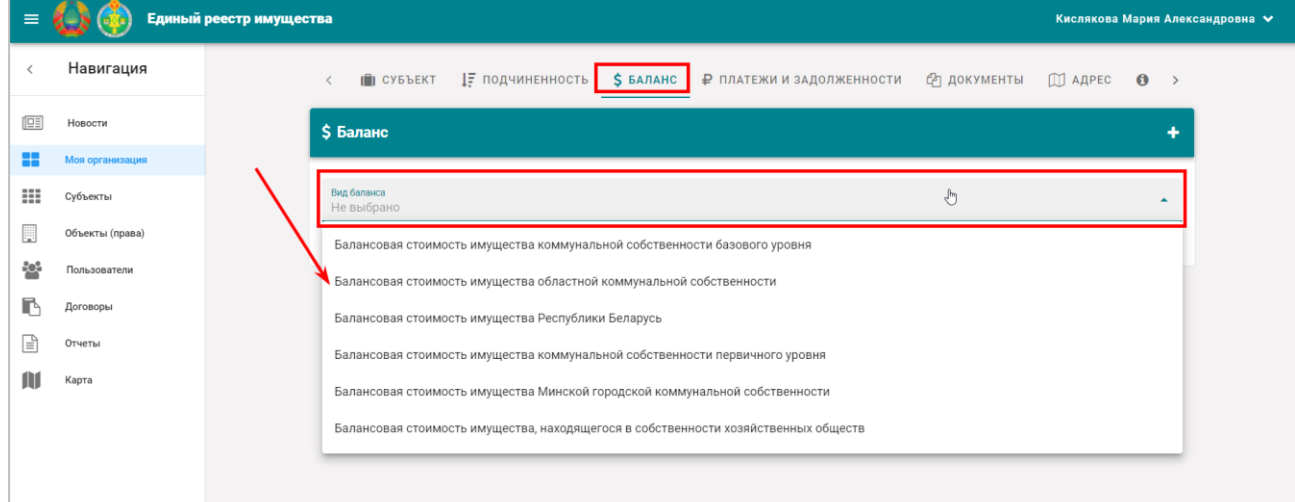

Рис.5

Если не знаете, какой вид баланса выбирать, зайдите в ЕРИ\_1 и посмотрите там (Рис.6)

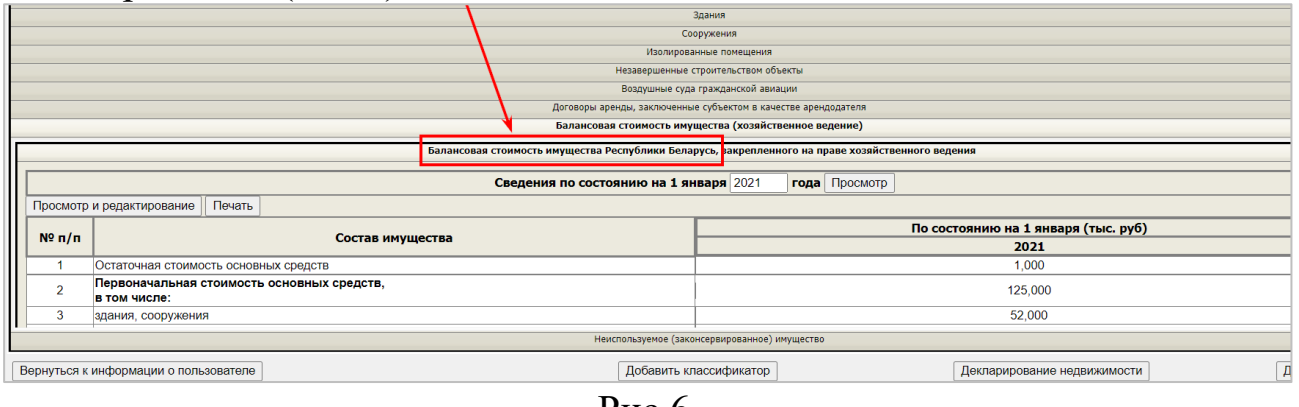

Рис.6

**4.2.** После выбора вида баланса, нажмите на поле *«Доступные балансы».* И выберите доступные балансы из выпадающего списка (Рис.7). Перенесены балансы **с 2019 года включительно.**

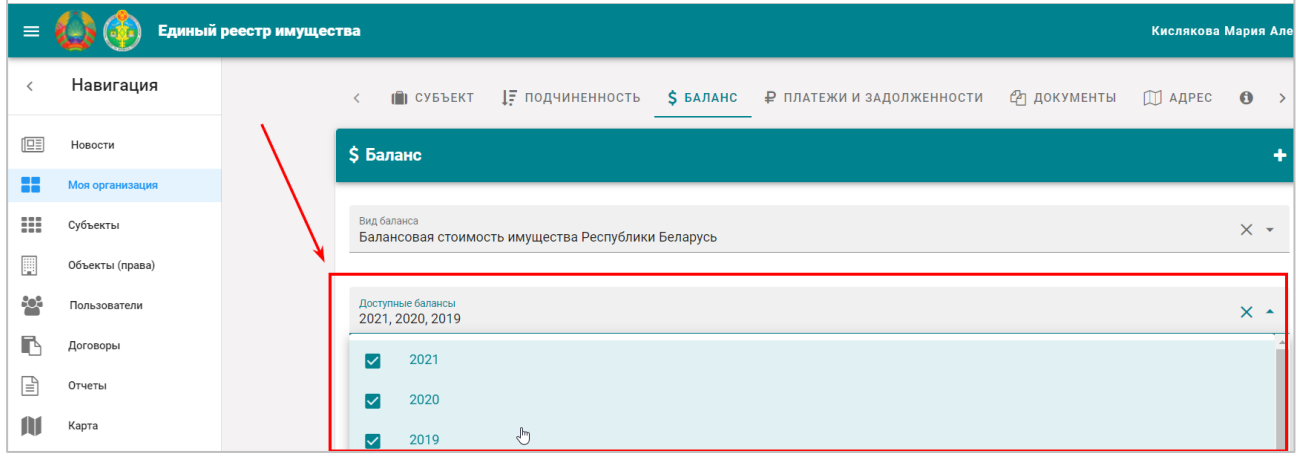

Рис.7

**4.3.** В результате балансовая стоимость имущества будет открыта (Рис.8). Проверьте сведения.

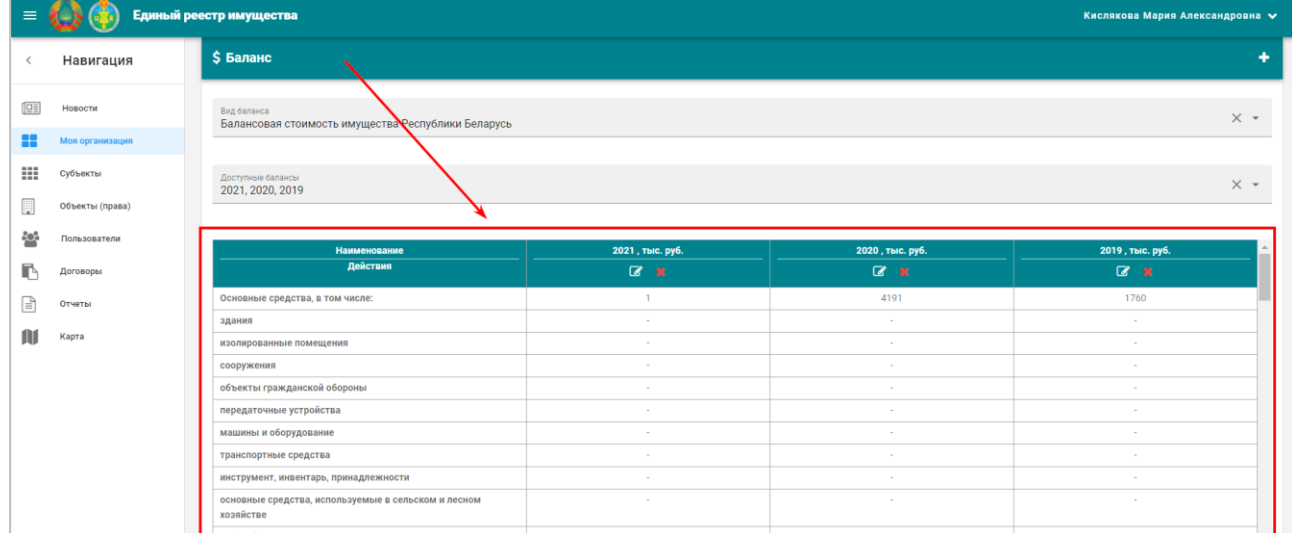

**5.** Нажмите на вкладку *«Платежи и задолженности».* Чтобы открыть перечень платежей и задолженности, нажмите на вкладку с названием бюджета. В результате перечень платежей и задолженности будет открыт (Рис.9). Проверьте сведения. Перенесены платежи и задолженность **с 2019 года включительно.**

| ≡                        |                 | Единый реестр имущества |                   |                            |                                          |                                                                                     |                                                                              |                      |                |                     | Кислякова Мария Александровна ↓ |
|--------------------------|-----------------|-------------------------|-------------------|----------------------------|------------------------------------------|-------------------------------------------------------------------------------------|------------------------------------------------------------------------------|----------------------|----------------|---------------------|---------------------------------|
| $\overline{\phantom{a}}$ | Навигация       |                         | <b>IN CYBBEKT</b> |                            | 1₹ подчиненность                         | \$ БАЛАНС                                                                           | <b>Р</b> ПЛАТЕЖИ И ЗАДОЛЖЕННОСТИ                                             | Сп документы         | <b>ШАДРЕС</b>  | $\theta$            | $\rightarrow$                   |
| 回                        | Новости         |                         |                   |                            | ₽ Платежи и задолженности перед бюджетом |                                                                                     |                                                                              |                      |                |                     | ٠                               |
| 22                       | Моя организация |                         |                   |                            |                                          |                                                                                     |                                                                              |                      |                |                     |                                 |
| ₩                        | Субъекты        |                         |                   | Бюджет Республики Беларусь | G                                        |                                                                                     |                                                                              |                      |                | $\hat{\phantom{a}}$ |                                 |
| 圓                        | Объекты (права) |                         |                   |                            |                                          |                                                                                     | Задолженность перед                                                          |                      |                |                     |                                 |
| ÷.                       | Пользователи    |                         | ID                | Год                        | Период                                   | Сумма арендной платы,<br>перечисленной арендодателем<br>в бюджет за отчетный период | бюджетом по перечислению<br>средств, полученных от сдачи<br>в аренду объекта | Дата<br>перечисления | Действия       |                     |                                 |
| B                        | Договоры        |                         | 234196            | 2021                       | декабрь                                  | 10000 тыс. руб.                                                                     | 5000 тыс. руб.                                                               | 23.03.2021           | $\mathbb{Z}$   | $\pmb{\times}$      |                                 |
| l≡ì                      | Отчеты          |                         |                   |                            |                                          |                                                                                     |                                                                              |                      |                |                     |                                 |
| M                        | Карта           |                         | 212277            | 2021                       | декабрь                                  | 10000 тыс. руб.                                                                     | 4000 тыс. руб.                                                               | 23.03.2021           | $\mathbf{C}$   | $\pmb{\times}$      |                                 |
|                          |                 |                         | 235853            | 2021                       | сентябрь                                 | 50400 тыс. руб.                                                                     | 14000 тыс. руб.                                                              | 30.09.2021           | $\overline{a}$ | $\pmb{\times}$      |                                 |
|                          |                 |                         | 224742            | 2021                       | сентябрь                                 | 50000 тыс. руб.                                                                     | 14000 тыс. руб.                                                              | 30.09.2021           | $\overline{a}$ | $\pmb{\times}$      |                                 |
|                          |                 |                         | 217243            | 2021                       | ИЮНЬ                                     | 5000 тыс. руб.                                                                      | 6000 тыс. руб.                                                               | 01.01.2021           | $\mathbb{Z}$   | $\pmb{\times}$      |                                 |

Рис.9

6. Нажмите на вкладку *«Документы».* На открывшейся вкладке проверьте **учредительные** документы (Рис.10).

| $\equiv$                     |                 | Единый реестр имущества |                               |          |                                               |                                                       |                           |                       |               |                |                            | Кислякова Мария Александровна ∨ |
|------------------------------|-----------------|-------------------------|-------------------------------|----------|-----------------------------------------------|-------------------------------------------------------|---------------------------|-----------------------|---------------|----------------|----------------------------|---------------------------------|
| $\left\langle \right\rangle$ | Навигация       |                         | $\mathbf{r}$ CYBBEKT          |          | 1≓ подчиненность                              | \$ БАЛАНС                                             | ₽ ПЛАТЕЖИ И ЗАДОЛЖЕННОСТИ | <b>• ФО ДОКУМЕНТЫ</b> | <b>ШАДРЕС</b> |                | $\bullet$<br>$\rightarrow$ |                                 |
| 回                            | Новости         |                         | <b><sup>•</sup> Документы</b> |          |                                               |                                                       |                           |                       |               |                | ٠                          |                                 |
| 88                           | Моя организация |                         |                               |          |                                               |                                                       |                           |                       |               |                |                            |                                 |
| ₩                            | Субъекты        | ID                      |                               | Номер    | Вид                                           | Дата                                                  | Примечание                |                       | Действия      |                |                            |                                 |
| p                            | Объекты (права) |                         | 122691                        | 6/H      | Изменения<br>(дополнения) в<br>устав          | Дата начала: 10.03.2021                               |                           |                       | $\mathbb{Z}$  | $x - 1$        |                            |                                 |
| ÷.                           | Пользователи    |                         |                               |          | (учредительный)                               |                                                       |                           |                       |               |                |                            |                                 |
| r                            | Договоры        |                         | 131933                        | 6/H      | Устав<br>юридического лица<br>(учредительный) | Дата начала: 01.01.2021                               |                           |                       | $\mathbb{Z}$  | $\mathbf{x}$ : |                            |                                 |
| Ռ                            | Отчеты          |                         | 135759                        | 6/H      | Положение<br>(учредительный)                  | Дата начала: 12.01.2021                               |                           |                       | $\mathbb{Z}$  | $x = 1$        |                            |                                 |
| M                            | Карта           |                         | 151286                        | 1-18/967 | Письмо                                        | Дата начала: 08.06.2018<br>Дата окончания: 08.06.2018 |                           |                       | $\mathbb{Z}$  | $x = 1$        |                            |                                 |
|                              |                 |                         |                               |          | <b><i>MALLALLALLLAR</i></b>                   | .                                                     |                           |                       |               |                |                            |                                 |

Рис.10

7. Нажмите на вкладку *«Адрес».* На открывшейся вкладке проверьте адрес Вашей организации (Рис.11).

| $\equiv$   |                 | Единый реестр имущества<br>Кислякова Мария Александровна ∨                                                             |
|------------|-----------------|----------------------------------------------------------------------------------------------------|
|            | Навигация       | IF ПОДЧИНЕННОСТЬ <b>S</b> БАЛАНС Р ПЛАТЕЖИ И ЗАДОЛЖЕННОСТИ<br>Сп документы<br>I CYBBEKT<br><b>ДО АДРЕС</b><br>$\theta$ |
| 回          | Новости         | <b>DJ</b> Адрес: 220005 г. Минск, пер. Краснозвёздный, 12-320<br>$\boldsymbol{\sigma}$                                 |
| H          | Моя организация |                                                                                                    |
| ₩          | Субъекты        | $+$<br>Поиск<br>Раковское<br>iomainuveckuū<br>Раковское.<br>-wocce<br>$\overline{\phantom{a}}$<br>wocce-1              |
| E.         | Объекты (права) | Золотая Горка<br>$\mathsf o$                                                                                           |
| <b>SON</b> | Пользователи    | Слепянка                                                                                                    |
| r          | Договоры        | Тучинка<br>Минск                                                                                                    |
|            | Отчеты          | Минский<br>вежино<br>Лражня                                                                                            |

Рис.11

8. Нажмите на вкладку *«Субъект».* На открывшейся вкладке нажмите на значок « $\mathbb{C}^3$ » (Рис.12)

| $\equiv$ |                 | Единый реестр имущества  | Кислякова Мария Александровна V                                                                                                |  |
|----------|-----------------|--------------------------|----------------------------------------------------------------------------------------------------|--|
|          | Навигация       | <b>П</b> СУБЪЕКТ         | 17 подчиненность<br>\$ БАЛАНС<br>СА документы<br>₽ ПЛАТЕЖИ И ЗАДОЛЖЕННОСТИ<br><b>M</b> АДРЕС<br>$\mathbf{\Theta}$              |  |
| 回        | Новости         | <b>П</b> Субъект #941    | っ<br>×<br>Θ                                                                                                    |  |
| 22       | Моя организация |                          |                                                                                                    |  |
| ₩        | Субъекты        | ID                       | 941                                                                                                    |  |
| E        | Объекты (права) | Полное наименование      | Научно-производственное государственное республиканское унитарное предприятие "Националь <b>л</b> ое кадастровое<br>агентство" |  |
| ÷.       | Пользователи    | Сокращенное наименование | ГУП "Национальное кадастровое агентство"                                                                                       |  |
|          | Договоры        | УНП/ЕГР                  | 101480212                                                                                                    |  |

Рис.12

На открывшейся странице проверьте сведения о сотрудниках (Рис.13)

| <b>По Сотрудники организации</b> |                        |                       |                   |                                 |  |  |  |  |  |
|----------------------------------|------------------------|-----------------------|-------------------|---------------------------------|--|--|--|--|--|
| ID                               | ФИО                    | Контактная информация | Должность         | Действия                        |  |  |  |  |  |
| 185416                           |                        |                       | Главный бухгалтер | a.<br>$\boldsymbol{\mathsf{x}}$ |  |  |  |  |  |
| 185417                           | Хиль Михаил Алексеевич |                       | Директор          | $\sigma$<br>$\mathbf x$         |  |  |  |  |  |
| 185418                           |                        |                       | Юрист             | 7<br>×                          |  |  |  |  |  |
|                                  |                        |                       |                   |                                 |  |  |  |  |  |

Рис.13

# **2. ПРОВЕРКА В ЕРИ\_2 КОНВЕРТИРОВАННЫХ ОБЪЕКТОВ (ПРАВ)**

## Перенесены только **актуальные** объекты (права) **и удаленные после 01.01.2019**

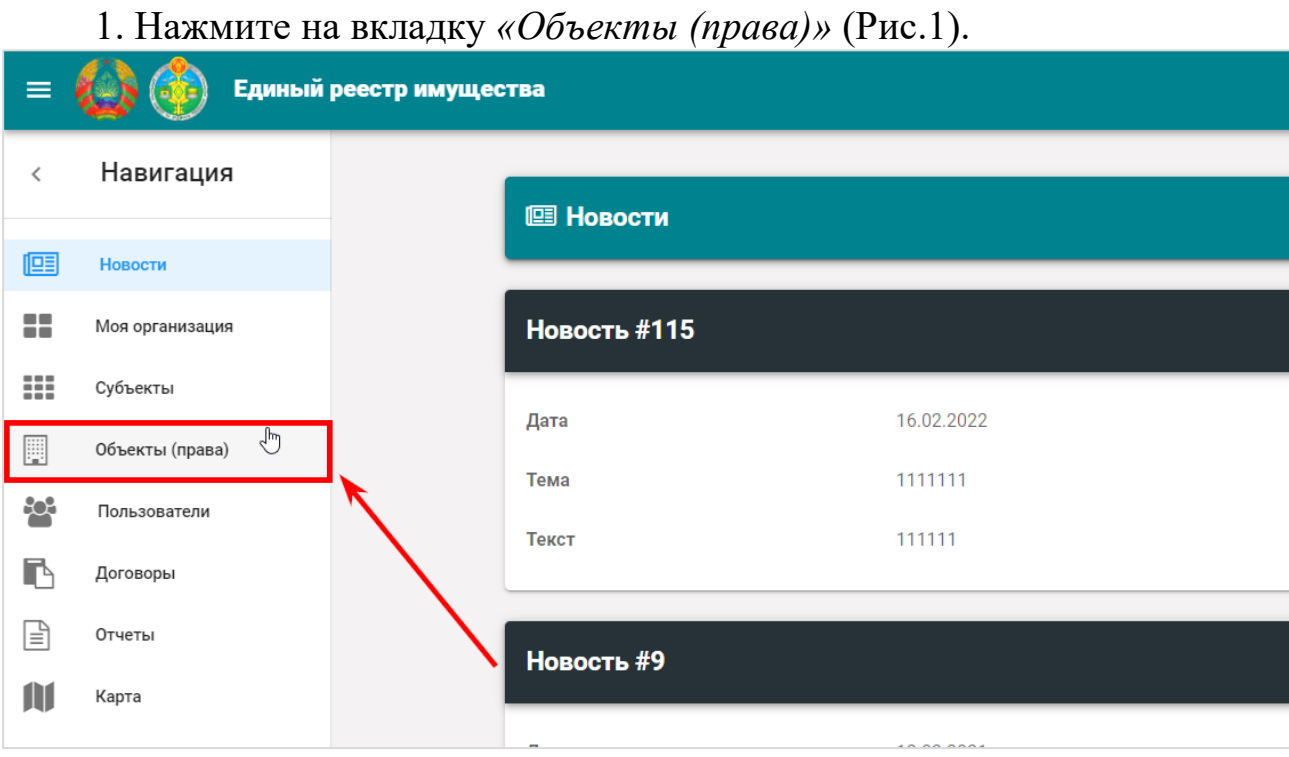

Рис.1

В результате откроется журнал объектов (прав), в котором по умолчанию отображаются **актуальные** объекты, закрепленные за Вашим субъектом.

Для просмотра объектов, полученных по договорам ссуды, **хозяйственным обществам** необходимо выбрать состояние *«Получен по договору»* (Рис.2)

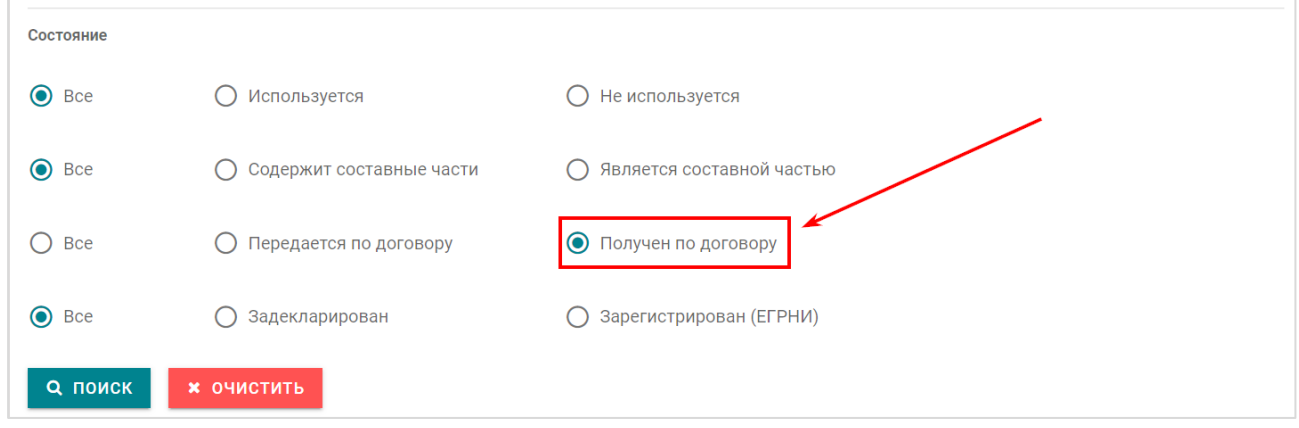

Рис.2

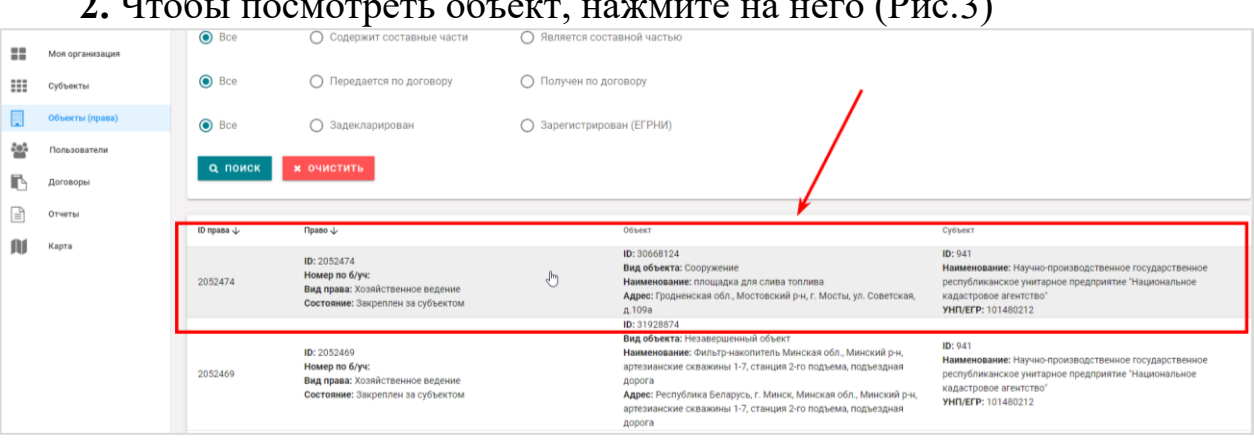

Рис.3

**3.** В результате откроется журнал объекта. В журнале объекта на вкладке *«Объект (право)»* проверьте сведения об объекте и о праве (Рис.4).

![](_page_17_Picture_69.jpeg)

Рис.4

**4.** Нажмите на вкладку *«Адрес».* На открывшейся вкладке проверьте адрес объекта (Рис.5).

![](_page_17_Picture_70.jpeg)

Рис.5

**5.** Нажмите на вкладку *«Изображения».* На открывшейся вкладке

# **2.** Чтобы посмотреть объект, нажмите на него (Рис.3)

проверьте изображения объекта.

**6.** Нажмите на вкладку *«Составные части» (для зданий, сооружений, не являющихся составными частями).* На открывшейся вкладке проверьте составные части (принадлежности) объекта (Рис.6).

![](_page_18_Picture_86.jpeg)

Рис.6

**6.** Нажмите на вкладку *«Неиспользуемое» (для зданий, сооружений, помещений, незавершенных объектов).* На открывшейся вкладке проверьте неиспользуемое имущество (Рис.7). Перенесено только **актуальное и удаленное в 2022 году** неиспользуемое имущество.

|     |                 | СОСТОЯНИЕ ОБЪЕКТА <del>(а точнее права)</del> :                                                                                                    |                           |  |  |  |  |  |  |  |  |  |
|-----|-----------------|----------------------------------------------------------------------------------------------------|---------------------------|--|--|--|--|--|--|--|--|--|
| 回   | Новости         | Закреплен за субъектом<br>Не используестя (есть неиспользуемые части)                                                                                  |                           |  |  |  |  |  |  |  |  |  |
| ×   | Моя организация | Содержит составные части<br>Передается в договорах                                                                                                    |                           |  |  |  |  |  |  |  |  |  |
| ₩   | Субъекты        |                                                                                                    |                           |  |  |  |  |  |  |  |  |  |
| 閧   | Объекты (права) | S COCTABHUE ЧАСТИ<br>◆ НЕИСПОЛЬЗУЕМОЕ<br><b>• ИЗОБРАЖЕНИЯ</b><br>4 ПЕРЕДАЕТСЯ ><br>mm OБЪЕКТ (ПРАВО)<br><b>П АДРЕС</b>                                 |                           |  |  |  |  |  |  |  |  |  |
| ÷o. | Пользователи    | <b>К</b> Неиспользуемое имущество                                                                                                    | • ДОБАВИТЬ НЕИСПОЛЬЗУЕМОЕ |  |  |  |  |  |  |  |  |  |
| r   |                 |                                                                                                    |                           |  |  |  |  |  |  |  |  |  |
|     | Договоры        |                                                                                                    |                           |  |  |  |  |  |  |  |  |  |
| ∣≡ੋ | Отчеты          | Предложение по<br>Вид<br>Дата<br>Действия<br>ID<br>Наименование<br>Площадь<br>использованию                                                            |                           |  |  |  |  |  |  |  |  |  |
| Ш   | Карта           | c 11.11.2022<br>Неиспользуемое<br>Помещение<br>123 M <sup>2</sup><br>2155879<br>×<br>сдача в аренду<br>Неиспользуемый объект<br>по 01.02.2022<br>Часть |                           |  |  |  |  |  |  |  |  |  |

Рис.7

**7. Для хозяйственных обществ.** Нажмите на вкладку *«Получен по договору» (для зданий, сооружений, помещений, незавершенных объектов, иного имущества).* На открывшейся вкладке проверьте договор, по которому получен объект (Рис.8).

![](_page_18_Picture_87.jpeg)

## Рис.8 **3. ПРОВЕРКА В ЕРИ\_2 КОНВЕРТИРОВАННЫХ ДОГОВОРОВ АРЕНДЫ, БЕЗВОЗМЕЗДНОГО ПОЛЬЗОВАНИЯ**

## Перенесены только **актуальные** договоры **и расторгнутые после 01.01.2019**

![](_page_19_Picture_86.jpeg)

В результате откроется журнал договоров, в котором по умолчанию будут отображаться только **актуальные** договоры, в которых **арендодателем/ссудодателем** является Ваша организация.

**2.** Чтобы открыть договор, нажмите на него (Рис.3).

| $\equiv$ | Единый реестр имущества<br>Кислякова Мария Александровна ↓ |                                 |                   |                |                           |   |                                            |                  |                  |                            |                |             |
|----------|------------------------------------------------------------|---------------------------------|-------------------|----------------|---------------------------|---|--------------------------------------------|------------------|------------------|----------------------------|----------------|-------------|
|          | Навигация                                                  |                                 |                   | o              | $\overline{p}$            |   | u                                          |                  | o                | $\overline{p}$             |                | <b>TEST</b> |
| 但目       | Новости                                                    | Дата подписания<br>$\mathbb{C}$ |                   | $\blacksquare$ | Дата подписания<br>$\Box$ |   | $\Box$                                     | Дата расторжения | ö                | Дата расторжения<br>$\Box$ |                | 茴           |
| 88       | Моя организация                                            |                                 |                   |                |                           |   |                                            |                  |                  |                            |                |             |
| ₩        | Субъекты                                                   | Актуальность<br>Актуальные      |                   |                |                           |   | $\times$ $\hspace{0.1cm}$ $\hspace{0.1cm}$ |                  |                  |                            |                |             |
| w        | Объекты (права)                                            |                                 |                   |                |                           |   |                                            |                  |                  |                            |                |             |
| 음        | Пользователи                                               | <b>Q ПОИСК</b>                  | <b>* ОЧИСТИТЬ</b> |                |                           |   |                                            |                  |                  |                            |                |             |
| D        | Договоры                                                   |                                 |                   |                |                           |   |                                            |                  |                  |                            |                |             |
| Q        | Отчеты                                                     | $ID \downarrow$                 | Номер             |                | Тип                       |   | Даты начала                                | Даты подписания  | Даты расторжения |                            | Даты окончания |             |
| M        | Карта                                                      | 373012                          | 002               |                | Договор аренды            | ů | 12.11.2020                                 | 12.11.2020       | $\sim$           |                            | 30.11.2021     |             |
|          |                                                            | 372988                          | тест-4            |                | Договор аренды            |   | 01.01.2020                                 | 01.01.2020       | $\sim$           |                            | 01.01.2022     |             |

Рис.3

**3.** В результате откроется журнал договора. В журнале договора на вкладке *«Договор»* проверьте реквизиты договора (Рис.5).

![](_page_20_Picture_59.jpeg)

Рис.5

**4.** Нажмите на вкладку *«Имущество по договору».* Далее, чтобы открыть перечень имущества, переданного по договору, нажмите на вкладку с названием вида объекта. В результате перечень имущества, переданного по договору, будет открыт (Рис.6). Проверьте сведения об арендаторах/ссудополучателях, о переданном имуществе.

![](_page_20_Picture_60.jpeg)

Рис.6

**5.** Чтобы проверить условия договора, платежи и задолженность по договору, нажмите на переданное имущество (Рис.7).

![](_page_20_Picture_61.jpeg)

**6.** В результате откроется журнал объекта, полученного по договору. Нажмите на вкладку *«Условия договора»* (Рис.8). Проверьте условия договора. Перенесены условия договора **с 2019 года включительно.**

| $\equiv$      |                 | Единый реестр имущества |         |                                                                              |  |                       |                       |                    | Кислякова Мария Александровна ↓         |  |  |
|---------------|-----------------|-------------------------|---------|------------------------------------------------------------------------------|--|-----------------------|-----------------------|--------------------|-----------------------------------------|--|--|
| ≺             | Навигация       |                         |         | СОСТОЯНИЕ ОБЪЕКТА (а точнее права):                                          |  |                       |                       |                    |                                         |  |  |
| 但目            | Новости         |                         |         | Получен по договору #366305 (Договор аренды)<br>Родительский объект #2045453 |  |                       |                       |                    |                                         |  |  |
| m             | Моя организация |                         |         | Используестя (нет неиспользуемых частей)<br>Не содержит составных частей     |  |                       |                       |                    |                                         |  |  |
| ₩             | Субъекты        |                         |         | Не передается повторно ни в каких договорах                                  |  |                       |                       |                    |                                         |  |  |
| 閧             | Объекты (права) |                         |         | <b>同 OBBEKT (NPABO)</b>                                                      |  | М АДРЕС Е ИЗОБРАЖЕНИЯ | • получен по договору | В УСЛОВИЯ ДОГОВОРА | ₽ ПЛАТЕЖІ >                             |  |  |
| $\frac{1}{2}$ | Пользователи    |                         |         |                                                                              |  |                       |                       |                    |                                         |  |  |
| r             | Договоры        |                         |         | В Условия договора                                                           |  |                       |                       |                    | ٠                                       |  |  |
| 固             | Отчеты          |                         | ID      | Период, год                                                                  |  | Площадь               | Вид оплаты            | Описание           | Действия                                |  |  |
| m             | Карта           |                         | 9751819 | ИЮНЬ<br>2021                                                                 |  | 11111 M <sup>2</sup>  | за месяц              | $\sim$             | $\overline{a}$<br>$\boldsymbol{\times}$ |  |  |

Рис.8

**7.** Нажмите на вкладку *«Платежи и задолженности»* (только для объектов, полученных по договорам аренды). Проверьте платежи и задолженность. Перенесены платежи и задолженность **с 2019 года включительно.**

| $\equiv$ |                 | Единый реестр имущества                                                                                                  | Кислякова Мария Александровна ₩ |
|----------|-----------------|----------------------------------------------------------------------------------------------------|---------------------------------|
|          | Навигация       | СОСТОЯНИЕ ОБЪЕКТА (а точнее права):                                                                                      |                                 |
| 回        | Новости         | Получен по договору #366305 (Договор аренды)<br>Родительский объект #2045453<br>Используестя (нет неиспользуемых частей) |                                 |
| 22       | Моя организация | Не содержит составных частей                                                                                             |                                 |
| ₩        | Субъекты        | Не передается повторно ни в каких договорах                                                                              |                                 |
| 閧        | Объекты (права) | <b>Р</b> ПЛАТЕЖИ И ЗАДОЛЖЕННОСТИ<br>В УСЛОВИЯ ДОГОВОРА<br>• дополни<br>• ПОЛУЧЕН ПО ДОГОВОРУ<br><b>PA ИЗОБРАЖЕНИЯ</b>    |                                 |
| ÷e:      | Пользователи    |                                                                                                    |                                 |
| r        | Договоры        | ₽ Платежи и задолженности                                                                                                | ۰                               |
| ا≡ا      | Отчеты          | Задолженность по арендной плате с<br>Сумма арендной платы, полученной<br>ID<br>Год<br>Действия<br>Период                 |                                 |
|          | Карта           | арендодателем за отчетный период<br>начала действия договора аренды                                                      |                                 |
|          |                 | $\overline{a}$<br>2021<br>883339<br>2323656.5 тыс. руб.<br>0 тыс. руб.<br>×<br>ИЮНЬ                                      |                                 |

Рис.9

# **4. ПРОВЕРКА В ЕРИ\_2 КОНВЕРТИРОВАННЫХ ДОГОВОРОВ ССУДЫ**

(для ссудодателей)

## Перенесены только **актуальные** договоры **и расторгнутые после 01.01.2019**

## **1.** Нажмите на вкладку *«Договоры»* (Рис1)*.*

![](_page_22_Picture_86.jpeg)

Рис.1

В результате откроется журнал договоров, в котором по умолчанию будут отображаться только **актуальные** договоры, в которых **арендодателем**/**ссудодателем** является Ваша организация.

Чтобы вывести перечень только договоров ссуды, воспользуйтесь формой поиска (Рис.2).

![](_page_22_Picture_87.jpeg)

Рис.2

#### **2.** Чтобы открыть договор, нажмите на него (Рис.3).

![](_page_22_Picture_88.jpeg)

Рис.3

**3.** В результате откроется журнал договора. В журнале договора на вкладке *«Договор»* проверьте реквизиты договора (Рис.4).

| $\equiv$  |                             | Единый реестр имущества  | <b>Админов Админ Админович У</b>                                                                                                    |               |             |
|-----------|-----------------------------|--------------------------|----------------------------------------------------------------------------------------------------|---------------|-------------|
| $\langle$ | Навигация                   | П договор                | Сп дополнительные соглашения<br>П имущество по договору<br>• ДОПОЛНИТЕЛЬНАЯ ИНФОРМАЦИЯ                                                                                                    |               |             |
| Œ         | Новости                     | <b>П</b> Договор #297729 |                                                                                                    | ூ<br>$\alpha$ | $\mathbf x$ |
| ÷<br>₩    | Моя организация<br>Субъекты | ID                       | 297729                                                                                                    |               |             |
| u         | Объекты (права)             | Номер                    | 6/H                                                                                                    |               |             |
| 은         | Пользователи                | Учетный номер в ЕРИ      | 6/H                                                                                                    |               |             |
| r         | Договоры                    | Тип договора             | Договор ссуды                                                                                                    |               |             |
| Q         | Союзное государство         | Примечание               | в связи с созданием открытого акционерного общества в процессе преобразования государственного торгово-производственного объединения "Белресурсы" - управляющая компания<br>холдинга "Белресурсы" |               |             |
| ☝         | Отчеты                      | Дата подписания          | 01.07.2019                                                                                                    |               |             |
| <u>in</u> | Витрина                     | Дата начала              | 01.07.2019                                                                                                    |               |             |

Рис.4

**4.** Нажмите на вкладку «Дополнительные соглашения». На открывшейся вкладке проверьте дополнительные соглашения (Рис.5).

![](_page_23_Picture_73.jpeg)

Рис.5

**5.** Нажмите на вкладку *«Имущество по договору».* Далее, чтобы открыть перечень имущества, переданного по договору, нажмите на вкладку с названием вида объекта. В результате перечень имущества, переданного по договору, будет открыт (Рис.6). Проверьте сведения о ссудополучателях и переданном имуществе.

![](_page_23_Picture_74.jpeg)

Рис.6

**6.** Чтобы перейти к объекту, полученному по договору ссуды, нажмите на него. В результате откроется журнал объекта, полученного по договору. Проверьте сведения об объекте и о праве (Рис.7).

![](_page_24_Picture_46.jpeg)

Рис.7

Нажмите на вкладку *«Адрес».* На открывшейся вкладке проверьте адрес объекта (Рис.8).

![](_page_24_Picture_4.jpeg)

Рис.8